## **Guía de Referencia Rápida T-400S**

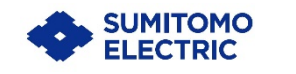

**OMS1624008**

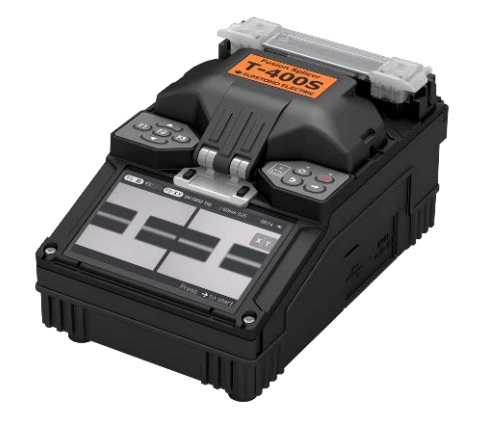

**Instalar el paquete de baterías BU-15 en la orientación correcta.**

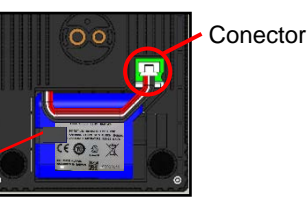

Con los cables y la correa hacia afuera, instalar la batería y conectar el conector completamente.

**LED indicador del estado de carga de la batería**

**Tecla de encendido**

Correa

**Tecla SET**

**contracción por calor**

 $\mathbf{I}$ 

 $\mathbf{I}$ 

 $\mathbf{I}$ 

 $\mathbf{I}$  $\mathbf{I}$ 

п  $\mathbf{I}$  $\mathbf{I}$  $\blacksquare$ 

**Tecla RESET**

## **Teclado**

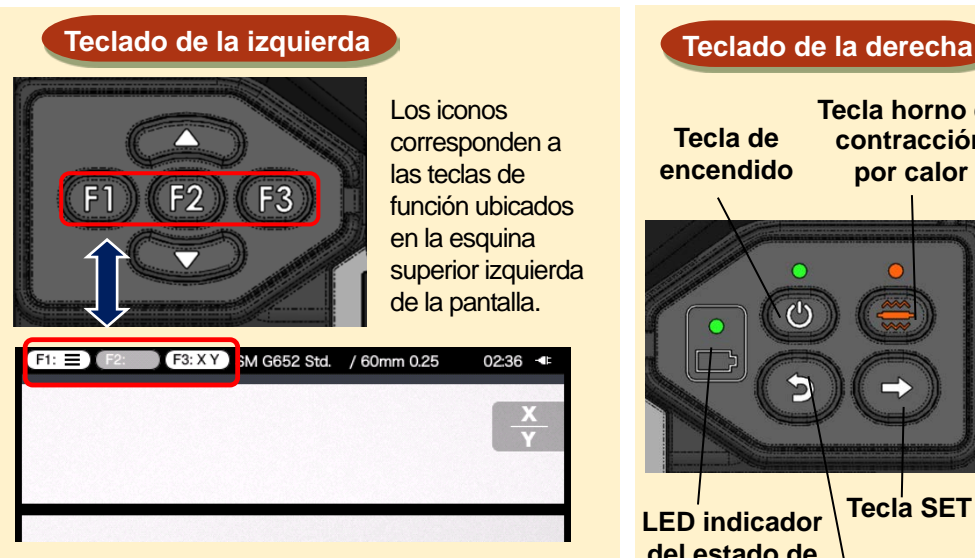

Las teclas de la izquierda se utilizan a veces para mover el cursor "<sup>"</sup> hacia arriba y hacia abajo y a la izquierda y a la derecha.

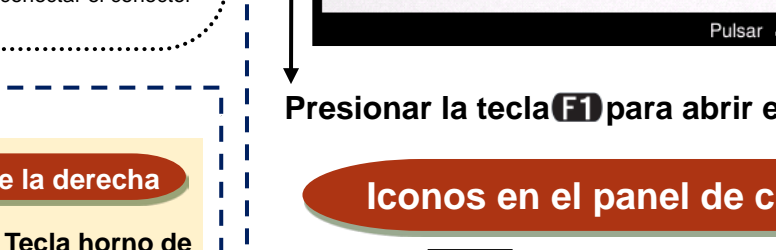

Corresponde a las teclas $\mathbf{F}$ **F** $\mathbf{F}$ **F** $\mathbf{F}$ en el teclado de la

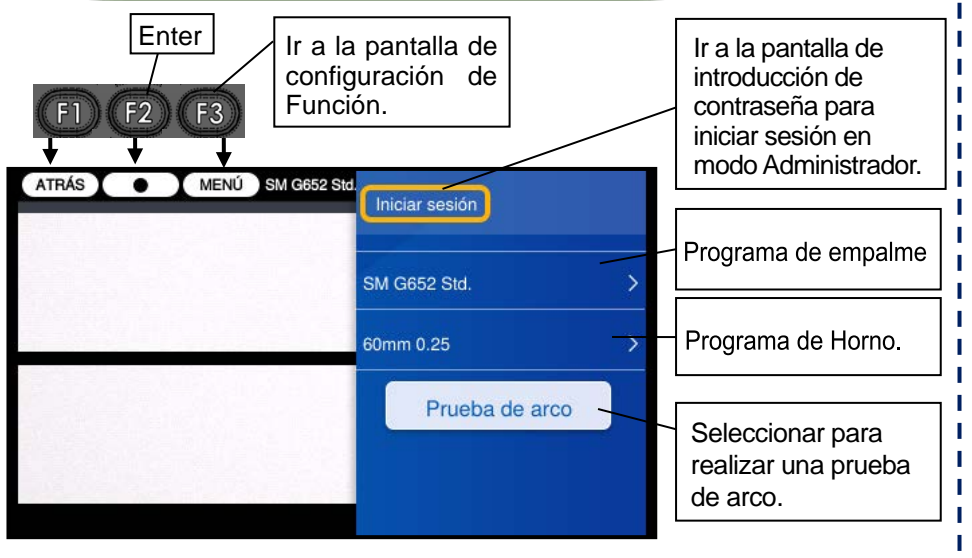

## alimentación que izquierda. se está utilizando. **F3:XY** SM G652 Std. / 60mm 0.25 **FILE**  $02:36 - 1$ Muestra el tipo de  $\mathbf{x}$  $\overline{\mathbf{v}}$ vista seleccionado. Ξ Se muestra un mensaje de ayuda para posibles teclas a usar. Pulsar > tecla para iniciar **Presionar la tecla <b>i** para abrir el panel de configuración. **Iconos en el panel de configuración**

Muestra el programa de empalme / horno seleccionado.

**Iconos en la pantalla inicial**

Muestra el tipo de

fuente de

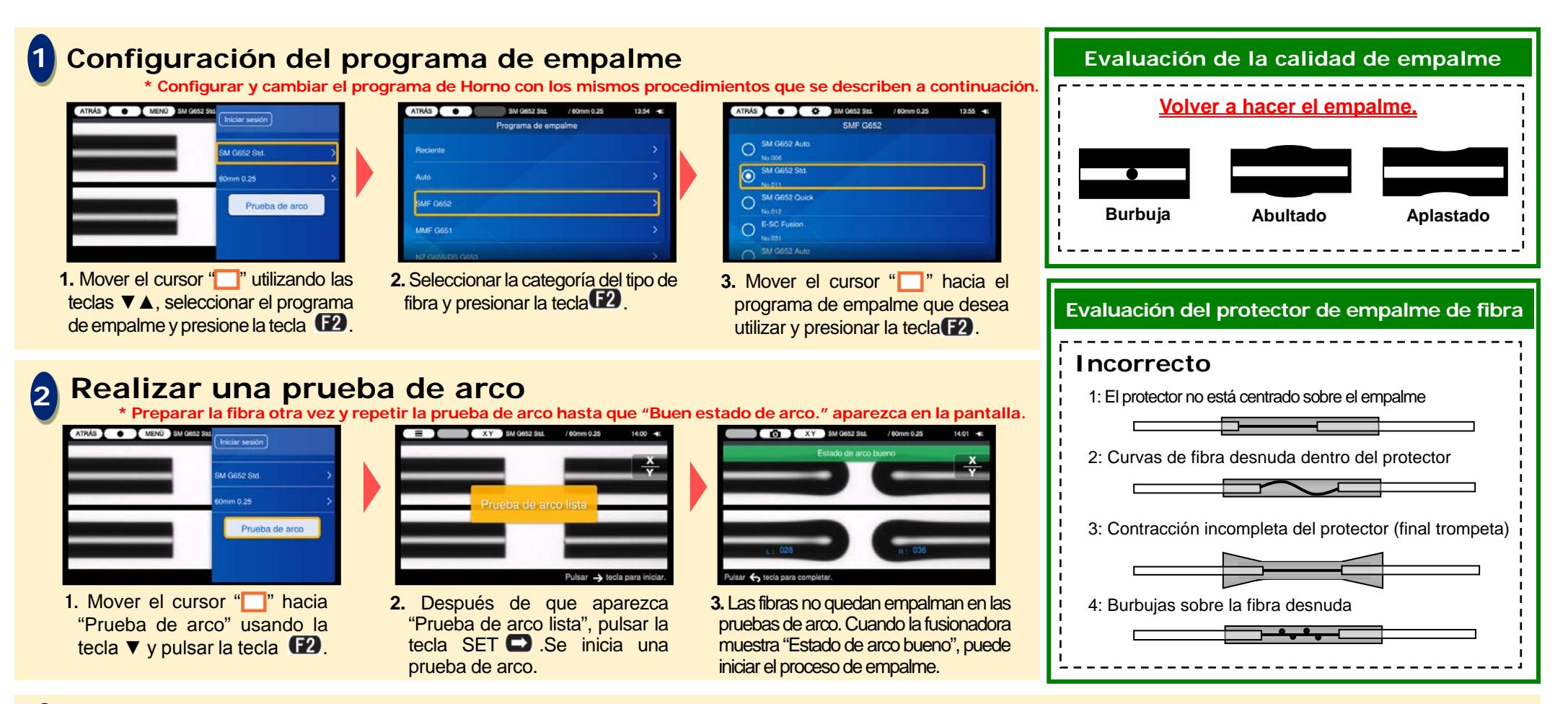

## **3 Iniciar el proceso de empalme / Iniciar el ciclo de horno**

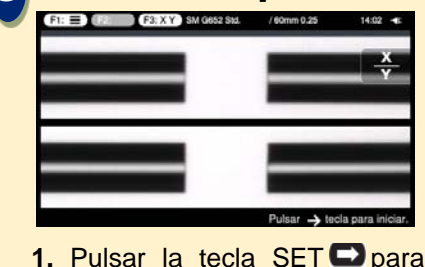

iniciar el proceso de empalme.

- - **2.** El empalme de fusión se ha completado.

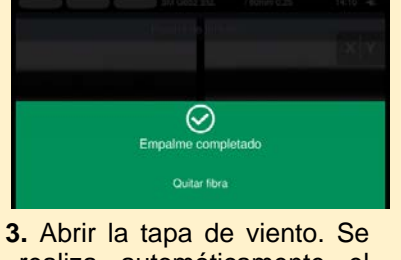

realiza automáticamente el Test de tracción.

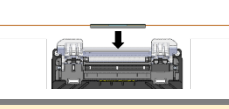

Retirar la fibra de la fusionadora. Llevar el protector de empalme sobre el empalme y meter la fibra en el horno de contracción por calor.

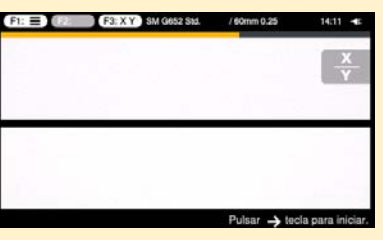

**4.** Pulsar la tecla Horno de contracción por calor es para iniciar el proceso de calentamiento.

.<br>Sumitomo Electric Industries, Ltd. se reserva el derecho de cambiar las especificaciones o el diseño sin previo aviso y, por lo tanto, pueden no coincidir con el contenido de esta guía de referencia rápida. Salvo error u Para instrucciones más detalladas de funcionamiento y funciones, consulte el manual de funcionamiento. El manual de funcionamiento se puede descargar a través de http://www.rim-plus.sei.co.jp/index.html